# **LABORATORIO REMOTO PARA LA ENSEÑANZA DE REDES TCP/IP**

Lluís Fàbrega $^{\rm l}$ , Jordi Massaguer $^{\rm l}$ , Teodor Jové $^{\rm l}$  y Ramón Fabregat $^{\rm l}$ *1 Instituto de Informática y Aplicaciones. Universidad de Girona. Av. Lluís Santaló, 17071-Girona, España.*

*En este artículo se presenta un laboratorio remoto para la enseñanza a distancia de algunos conceptos de redes tales como la interconexión de redes mediante IP y los problemas derivados del uso conjunto de IPv4 e IPv6. Los usuarios acceden al laboratorio a través de una interfaz web y pueden realizar y estudiar distintas configuraciones de una red privada.*

# **1. Introducción**

Las posibilidades que ofrece el uso de Internet para la actividad docente están adquiriendo cada vez una mayor importancia. Sin embargo, las materias con una componente práctica importante utilizan laboratorios que requieren la presencia física del estudiante, lo cual dificulta su enseñanza a distancia. Para superar este impedimento, se hace necesaria la creación de laboratorios remotos.

En este artículo se presenta un laboratorio con acceso a través de Internet para la enseñanza de algunos conceptos de redes tales como la interconexión de redes mediante encaminadores IP y algunos de los problemas derivados del uso conjunto de IPv4 e IPv6. Los usuarios acceden al laboratorio remoto a través de una interfaz *web* después de una fase de autentificación (http://atreides.udg.es). Hay dos tipos de usuarios, el administrador (*root*) y el anónimo (*anonymous*). El administrador puede escoger una de las topologías posibles de red, activar el protocolo IPv6 en cada PC, configurar túneles de interconexión IPv6-IPv4, y ejecutar comandos en los PCs (sin privilegios de administrador). El usuario anónimo puede ejecutar comandos pero no puede modificar la configuración actual.

El artículo está organizado de la siguiente manera. En la sección 2 se describen los equipos utilizados para el laboratorio y en la sección 3, el método utilizado para la configuración remota. A continuación se tratan con más detalle las distintas posibilidades de configuración, las topologías de red (sección 4), el uso de IPv4 e IPv6 (sección 5), la interconexión IPv4- IPv6 (sección 6) y la ejecución de comandos remotos (sección 7). Finalmente se presentan las conclusiones y se proponen los trabajos futuros.

# **2. Descripción del equipamiento**

La red del laboratorio remoto está formada por 4 PCs con el sistema operativo Linux (kernel 2.2.12-20, distribución RedHat 6.1), y un conmutador *Ethernet* (Cisco Catalyst 2920XL de 24 puertos). Cada PC dispone de una o más tarjetas *Ethernet* conectadas al conmutador tal como

se muestra en la figura 1. El acceso al laboratorio remoto desde Internet se realiza a través del PC atreides, que dispone de 2 tarjetas de red, una conectada a la red del laboratorio y otra a Internet.

El conmutador *Ethernet* es usado para crear las subredes de cada una de las topologías. Cada puerto del conmutador forma parte de un determinado grupo (de puertos). Estos grupos están aislados entre sí, por lo que la comunicación entre ellos no es posible a través del conmutador. De esta manera se crean subredes "virtuales" *Ethernet*, tal como si las estaciones de cada subred estuvieran físicamente conectadas a distintos conmutadores.

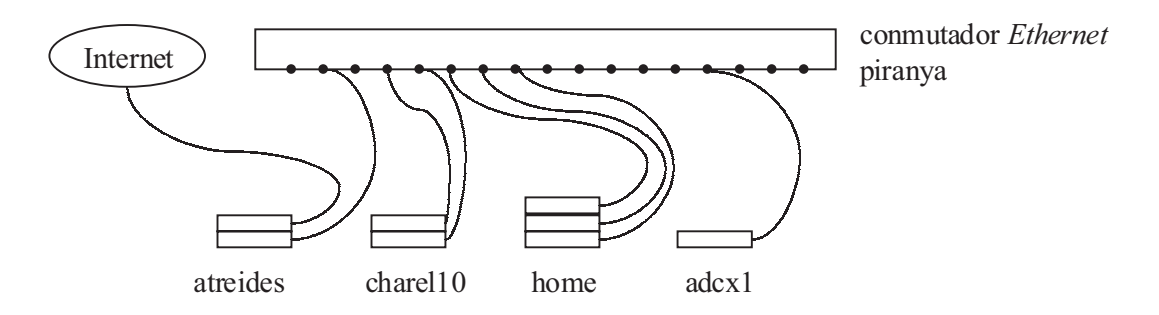

**Figura 1:** *Los elementos de la red*

# **3. La configuración remota**

La configuración remota de los PCs y del conmutador *Ethernet* se realiza a través de un servidor *web* (Apache versión 1.3.9 [1]) situado en el PC atreides. Mediante el uso de CGI (*Common Gateway Interface*) el servidor *web* ejecuta distintos ficheros *scripts* de UNIX. A su vez, estos *scripts* ejecutan un cliente de telnet que se conecta al servidor telnet del elemento a configurar, y ejecuta los comandos necesarios para su configuración. Para que los CGIs puedan interactuar con un cliente de telnet, se utiliza el lenguaje de *scripts expect* [2]. Para ello es necesaria la instalación de un intérprete de este lenguaje en atreides.

Los sistemas Linux configuran los aspectos de red en el arranque del sistema mediante la ejecución de diversos ficheros *scripts* de UNIX y la información que se encuentra en distintos ficheros de configuración [3]. Por ejemplo el fichero "ifcfg-eth0" contiene la información de la tarjeta *Ethernet* 0, como la dirección IP, o el fichero "*static-routes*" contiene información sobre la tabla de encaminamiento. Para conseguir las distintas configuraciones de los PCs del laboratorio hemos creado ficheros específicos para cada una de ellas, como p.e., los ficheros "1.ifcfg-eth0", "2.ifcfg-eth0" y "3.ifcfg-eth0" (para "ifcfg-eth0") correspondientes a las configuraciones 1, 2 y 3 respectivamente. Por lo tanto la configuración remota de los PCs (mediante los ficheros de *scripts expect* via telnet) consiste en sustituir los ficheros (p.e., cambiar "ifcfg-eth0" por los anteriores ficheros específicos de configuración), y luego forzar al sistema a una reconfiguración de red.

La configuración del conmutador *Ethernet* puede realizarse via telnet por medio de unos comandos específicos [4] que asignan puertos a subredes (virtuales). Para ello se ha creado un fichero de *script expect* que usa estos comandos para cada una de las configuraciones.

### **4. Las topologías de red**

Se desea la configuración de 4 topologías distintas para la red privada en las que varía el número de subredes (1, 2 y 3), y en consecuencia el número de estaciones que pertenecen a más de una subred (figura 2). Hay que notar que atreides, aunque dispone de dos tarjetas *Ethernet*, no actúa como encaminador (solo una forma parte de la red del laboratorio remoto).

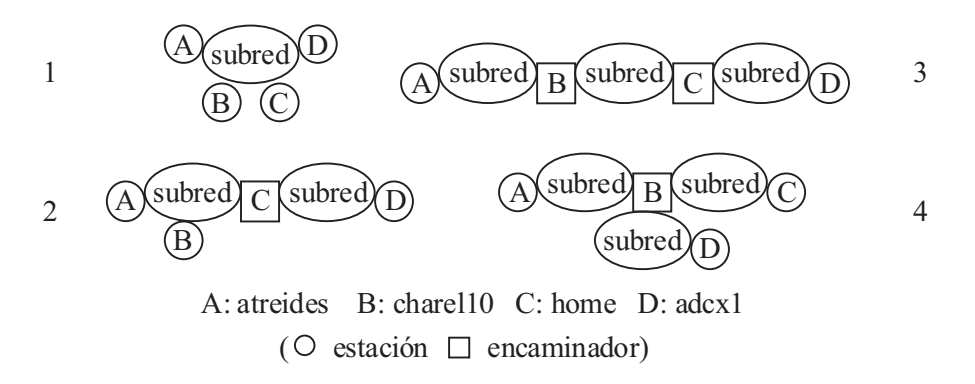

**Figura 2:** *Las topologías del laboratorio remoto*

Un ejemplo de fichero para la configuración del conmutador *Ethernet* se muestra en la figura 3. Al principio se inicia la sesión telnet y luego se ejecutan los comandos del conmutador que permiten la asignación de puertos a subredes.

| #!/usr/bin/expect                       | send "switchport mode access\r"           |
|-----------------------------------------|-------------------------------------------|
| spawn telnet piranya.udg.es             | sleep 1                                   |
| expect Password:                        | send "switchport access vlan $1\vert r''$ |
| ()                                      | sleep 1                                   |
| sleep 1                                 | send " $exit$ "                           |
| send "configure terminal $\mathbf{r}$ " | sleep 1                                   |
| sleep 1                                 | send " $exit$ "                           |
| send "interface $Fa0/l$ \r"             | ()                                        |
| sleep 1                                 | send "logout\r"                           |
| send "switchport mode access\r"         | exit                                      |
|                                         |                                           |
|                                         |                                           |

**Figura 3:** *Código expect para asignar el puerto número 1 a la subred 1*

## **5. IPv4 e IPv6**

El usuario puede escoger una de las topologías y la versión del protocolo IP que desea para cada PC (por defecto se utiliza IPv4). Según las opciones escogidas se debe asignar una dirección IP a cada interfaz de red (IPv4 o IPv6) y configurar la tabla de encaminamiento de cada PC. Los PCs con interfaces en distintas subredes actúan como encaminadores IP, por lo que debe ser activada la retransmisión de paquetes.

Las direcciones IP y las tablas de encaminamiento se configuran en los PCs de la forma explicada en la sección 4. Todos los PCs de la red son duales, es decir, tienen instaladas a la vez las dos versiones del protocolo IP, IPv4 e IPv6. Para IPv6 es necesario añadir ficheros

*scripts* y ficheros de configuración específicos [5], que son los equivalentes a los ya instalados para IPv4.

#### **6. Interconexión de IPv4 e IPv6**

Para la interconexión de redes IPv4 e IPv6 es necesario establecer túneles, es decir, los paquetes IPv6 se encapsulan en paquetes IPv4 [6]. Para ello es necesario crear una interfaz virtual de red en los dos extremos del túnel. Ésta realiza el encapsulado y envía los paquetes a una interfaz real (p.e. eth0), y es utilizada en las tablas de encaminamiento IPv6. El primer túnel configurable en el laboratorio une dos encaminadores, el segundo dos estaciones IPv6 a través de subredes IPv4, y el tercero una estación IPv6 y un encaminador a través de una subred IPv4 (figura 4).

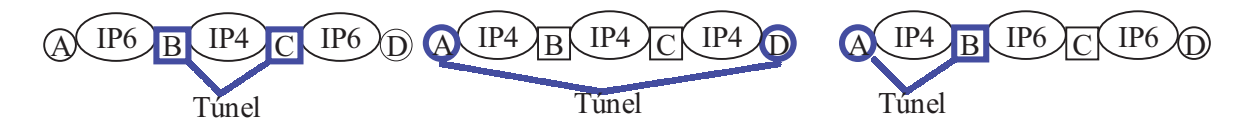

**Figura 4:** *Los túneles configurables en el laboratorio remoto.*

#### **7. La ejecución de comandos remotos**

Nuestra plataforma permite ejecutar comandos de forma remota en cualquier de los PCs, como "*ifconfig*" para conocer la configuración de las interfaces, "*route*" para ver la tabla de encaminamiento, "*traceroute*" para seguir la secuencia de encaminadores de un camino, otros comandos para comprobar el correcto funcionamiento de la red, y cualquier otro. Estos comandos se ejecutan en una sesión telnet como un usuario del sistema no administrador utilizando los *scripts expect*.

### **8. Conclusiones y trabajo futuro**

En este trabajo se ha construido un laboratorio remoto para la enseñanza de algunos conceptos de redes tales como la interconexión de redes mediante encaminadores IP y algunos de los problemas derivados del uso conjunto de IPv4 e IPv6. En el futuro se quiere añadir al laboratorio remoto servidores de correo, *web* o DNS, y un monitor de tráfico para el estudio de los protocolos TCP/IP. Otro trabajo futuro sería el uso del protocolo de gestión SNMP para la configuración del laboratorio remoto.

#### **Referencias**

[1] The Apache Software Foundation. *Servidor HTTP Apache*, http://www.apache.org

- [2] Don Libes. *Exploring Expect: A Tcl-Based Toolkit for Automating Interactive Programs*. Editorial O'Reilly and Associates (1995)
- [3] Richard Petersen. *Linux Manual de Referencia.* Editorial Osborne/MacGraw-Hill (1997)
- [4] Cisco Systems, Inc. *Cisco IOS Desktop Switching Software Configuration Guide – Catalyst 2900 Series XL Cisco IOS Release 11.2(8)SA6* (1999)
- [5] Peter Bieringer. *Linux: IPv6*. http://www.bieringer.de/linux/IPv6/index.html
- [6] Christian Huitema. *IPv6 The new Internet Protocol.* Editorial Prentice Hall (1998)